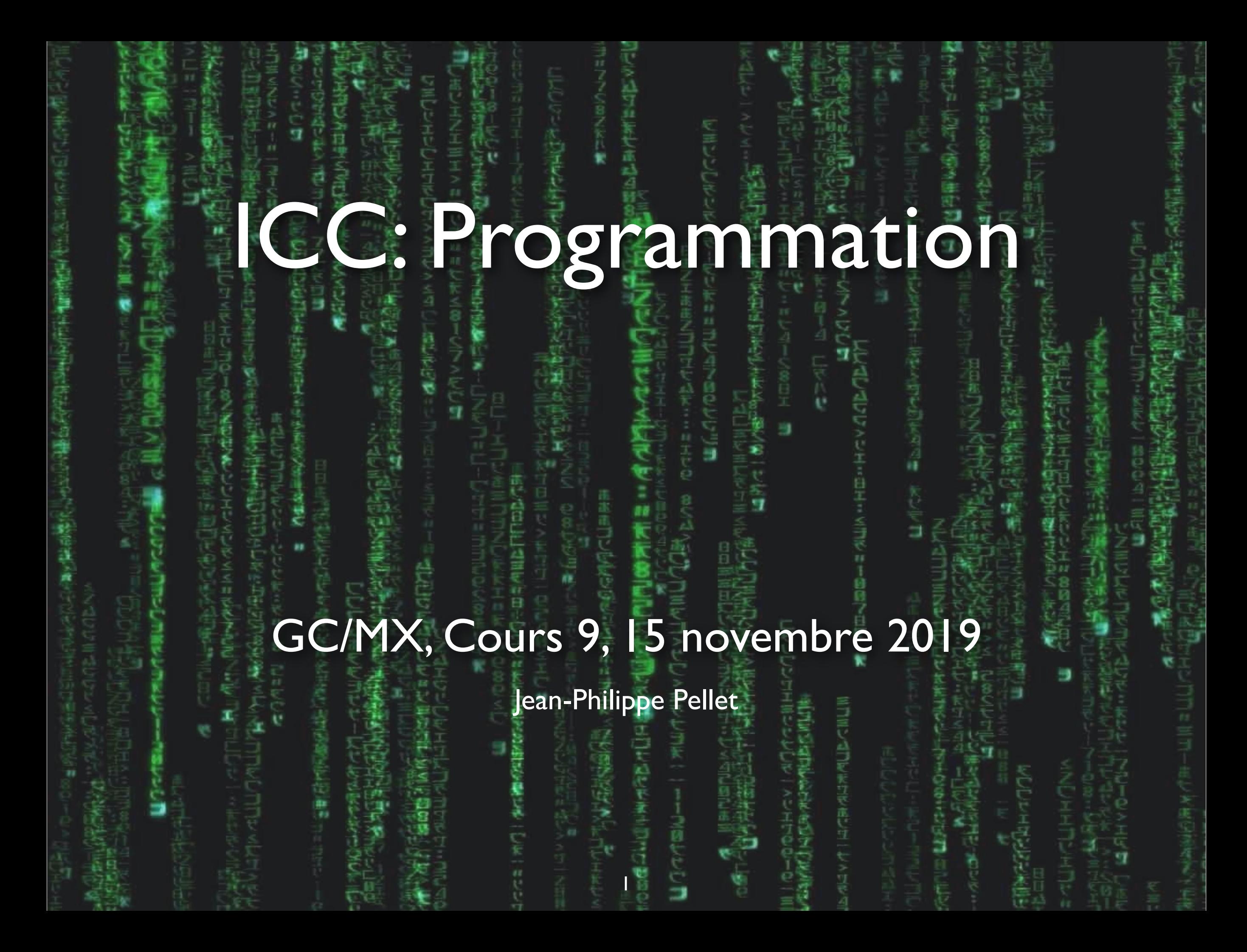

# *Previously, on Programmation…*

- Types de base en Python: int, float, str, bool
- Méthodes, fonctions et slicing pour calculer des valeurs dérivées
- Conditions pour exécuter du code selon la valeur d'une expression booléenne: if <condition>: ... else: … et ses variantes
- Boucles pour exécuter du code plusieurs fois:
- Déclaration de fonctions avec type de retour et paramètres
- Utilisation de listes
- Utilisation de sets
- Utilisation de dictionnaires
- Utilisation de tuples, par exemple pour retourner plusieurs valeurs
- Déclaration de classes simples
- *• Midterm!*

# **Évaluation du cours**

- Donnez une note au cours sur IS-Academia
	- Dites ce qui vous a plu, ce qui vous a déplu; ce qui vous convient, ce qui ne vous convient pas
- Feedback anonyme
	- Mais soyez constructifs: tout le monde en profitera
- Discussion des résultats dès que je les obtiens
- Vos commentaires indiquez svp. pour quelle partie vous faites un commentaire:
	- **théorie** → partie d'Olivier Lévêque
	- $\rightarrow$  **python**  $\rightarrow$  partie programmation

 $Programmation — \textit{Cours } 9$  3

# **Miniprojet**

- Comme les exercices: pas noté
- Chaque semaine, de nouveaux exercices qui se basent sur les résultats de la semaine précédente
	- Mais corrigé disponible chaque semaine si vous vous perdez
- But: développement d'une petite application simulant une grue programmable, à la Cargo-Bot
- Cette semaine: création d'une interface graphique de base

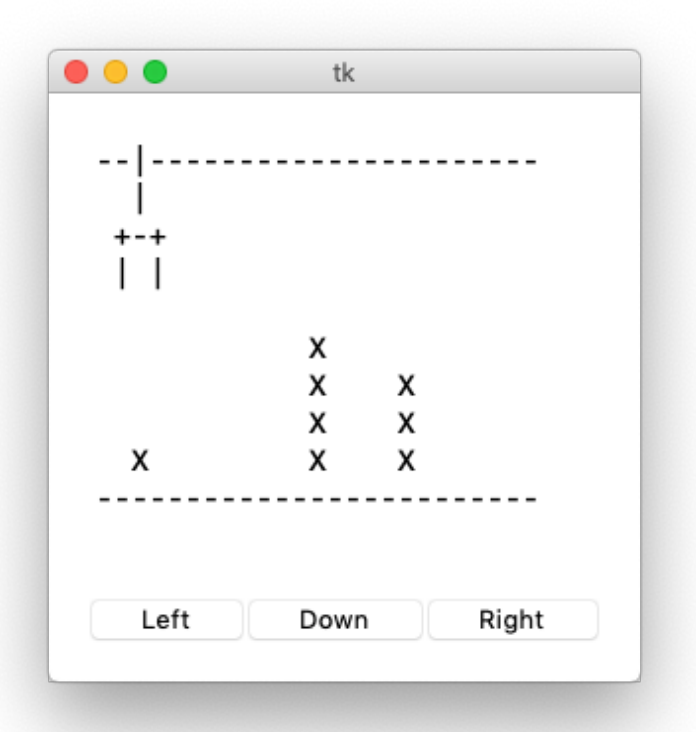

*Démo CargoBot*

Cargo 101 Transporter Go Left Color Sort

# **Miniprojet (suite)**

- Utilisation des concepts vus au premier semestre
- Exercices plus graphiques, plus «sympathiques»
	- Mais concepts plus spécialisés
- Le cours continue de voir certains concepts généraux de Python
	- En parallèle, on voit certains concepts liés spécifiquement au miniprojet
	- Le tout sera matière d'examen

# Cours de cette semaine

*Introduction à Tkinter*

### **Ligne de commande vs. GUI**

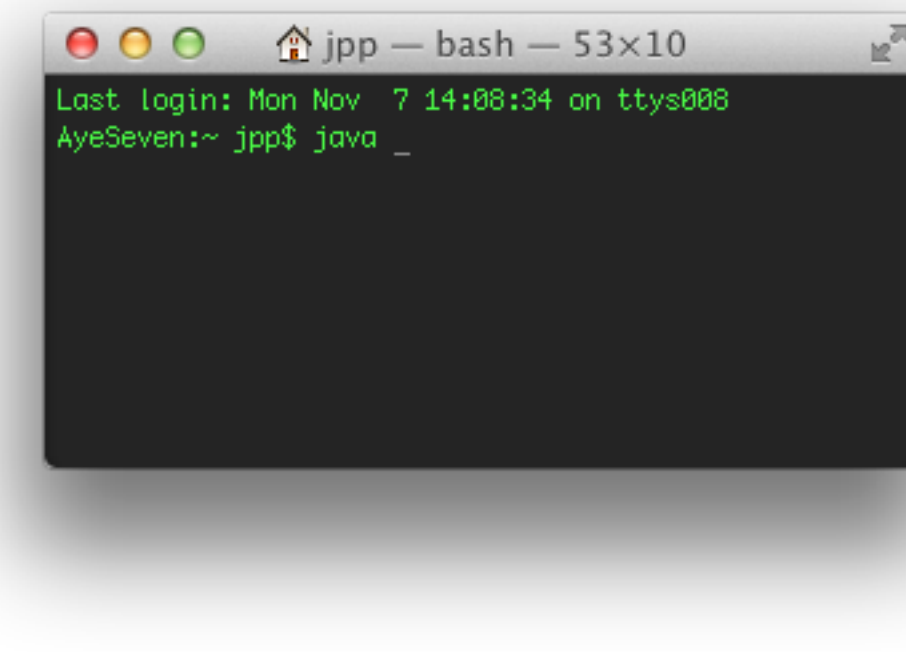

*Ligne de commande*

Le programme lit et écrit des lignes de texte sur un terminal ou une console

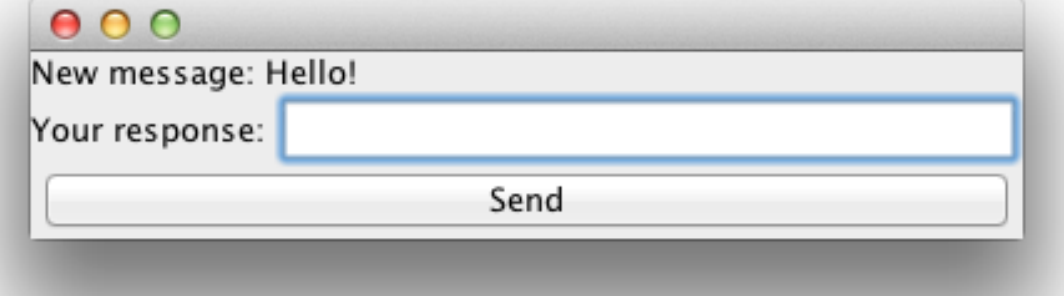

#### *Graphical User Interface*

Le programme affiche des fenêtres et répond aux interactions de l'utilisateur

# **Programmation des GUI**

- Au début (1970-1980), beaucoup plus compliqué que la ligne de commande
	- Complexité du clavier, de la souris, du dessin à l'écran
	- Interaction possible avec n'importe quel élément graphique à n'importe quel moment
	- Puissance limitée des machines
- Avec Python: approche facile, orientée objet
	- Tkinter: une librairie de Python pour gérer les GUI, basée sur Tk

#### **Tkinter** *(Tee-Kay-inter)*

*Chaque élément graphique est représenté par un objet*

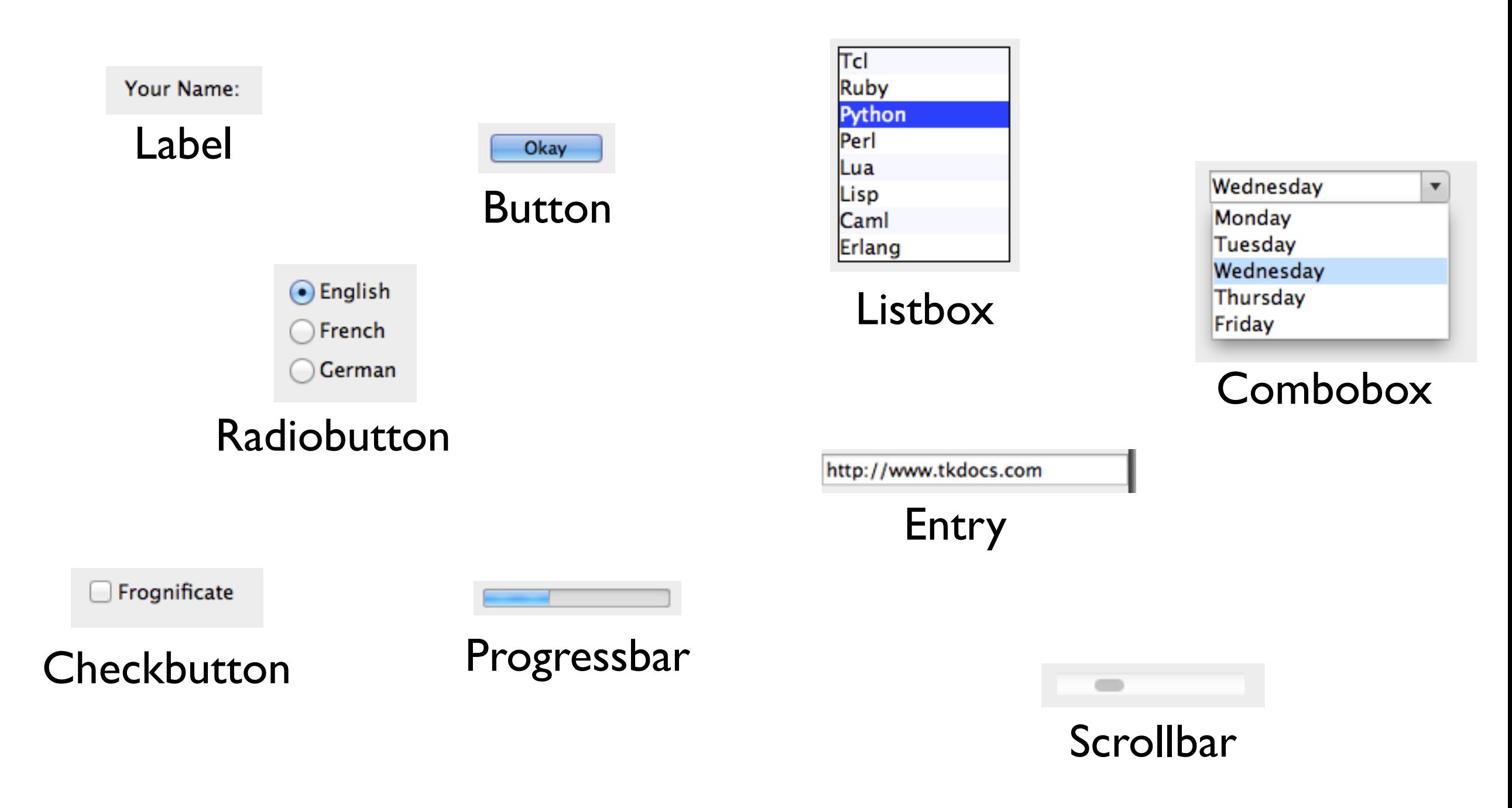

# **Les éléments Tkinter**

- Tous ces éléments sont configurés et sont placés dans une *fenêtre racine représentant l'application,* une instance retournée par l'appel Tk()
- On définit aussi comment le programme réagit en cas d'interaction avec ces objets (clic, touche, etc.)

*Démo*

### **Créer une nouvelle fenêtre Tkinter**

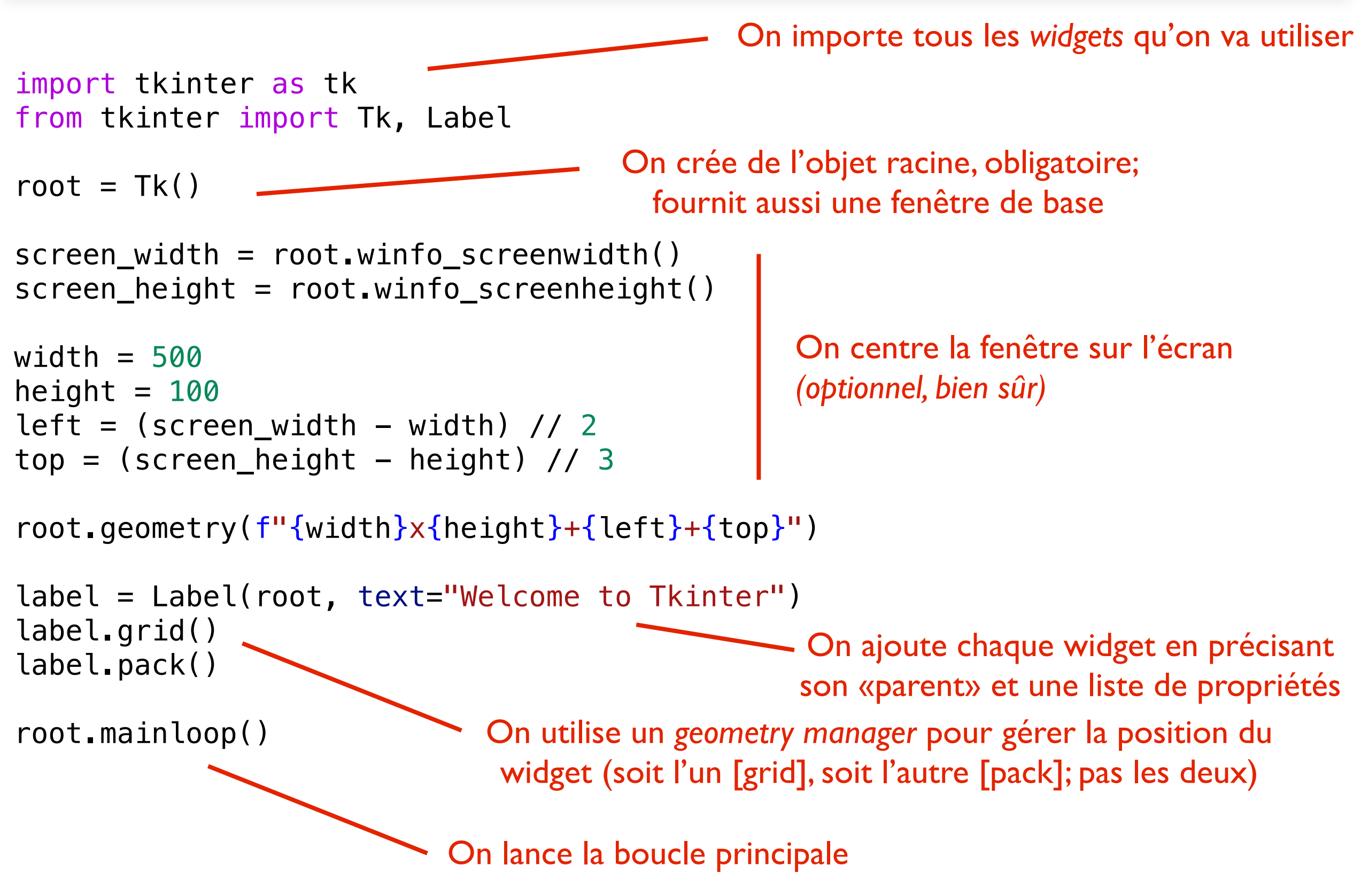

*ICC: Programmation — Cours 9*

### **Boucle principale dans les GUI**

root.mainloop()

- Boucle qui attend les événements et les dispatche au(x) widget(s) responsable(s) de les traiter
- Pseudocode:
	- *répéter tant qu'il y a une fenêtre ouverte:*
		- ➡ *attendre le prochain événement (clavier, souris, etc.)*
		- ➡ *déterminer le widget qui doit traiter cet événement (position, focus, etc.)*
		- ➡ *donner l'information au widget (appel de méthode ou autre)*

#### *Geometry strings*

root.geometry(f"{width}x{height}+{left}+{top}")

- Chaque fenêtre a: largeur, hauteur, décalage X (left), décalage Y (top) par rapport à l'écran
- Origine: coin supérieur gauche
- Pas possible de faire root.width  $= 400$
- Mais appel d'une méthode geometry (s)
- <sup>s</sup> est un "*geometry string*" et a la forme "*w*x*h*±*x*±*y*"

## **Positionnement des éléments**

- Chaque élément doit aussi avoir: largeur, hauteur, décalage X, décalage Y
- Redimensionnement et/ou déplacement avec la fenêtre? Distribution de l'espace? Pénible à faire à la main
- *• Geometry managers*
	- Après avoir créé chaque widget, on indique comment il se positionne *par rapport à son parent*
	- Approche recommandée: méthodes *pack()* ou *grid(…)*
		- Selon exemple plus loin

#### **Frames et layouts**

- Chaque fenêtre (dont la fenêtre principale retournée par Tk()) a un geometry manager
- Il doit être le même pour tous ses "enfants"
- Des fois, sous-structure nécessaire (sous-grilles)
- Les frames sont invisibles, mais permettent de regrouper des éléments (ou de faire des bordures/cadres)
- Une frame peut être donné comme parent pour d'autres sous-widgets
	- … qui peuvent être arrangés selon une sous-grille

#### **Exemple plus complet**

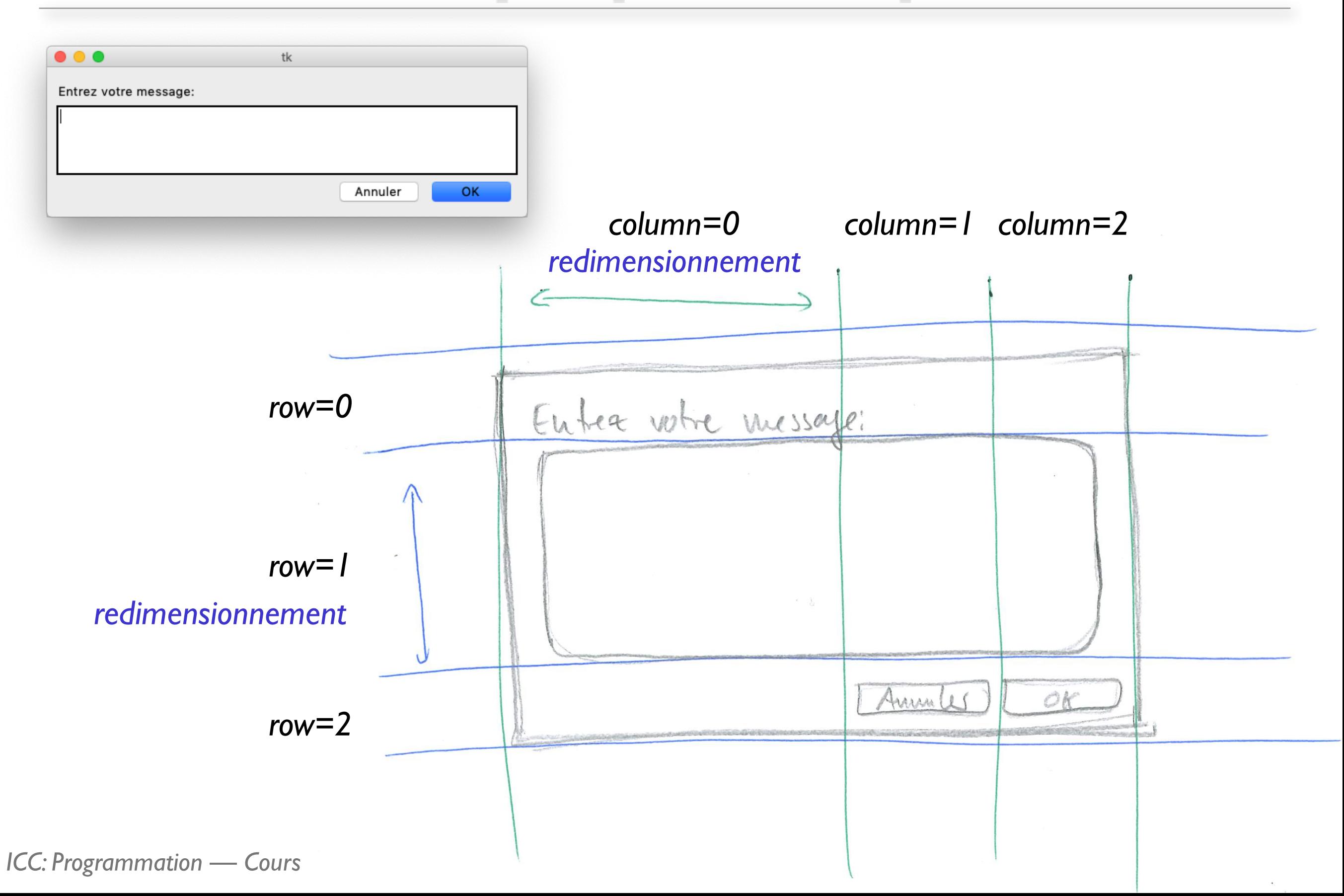

# **Exemple plus complet**

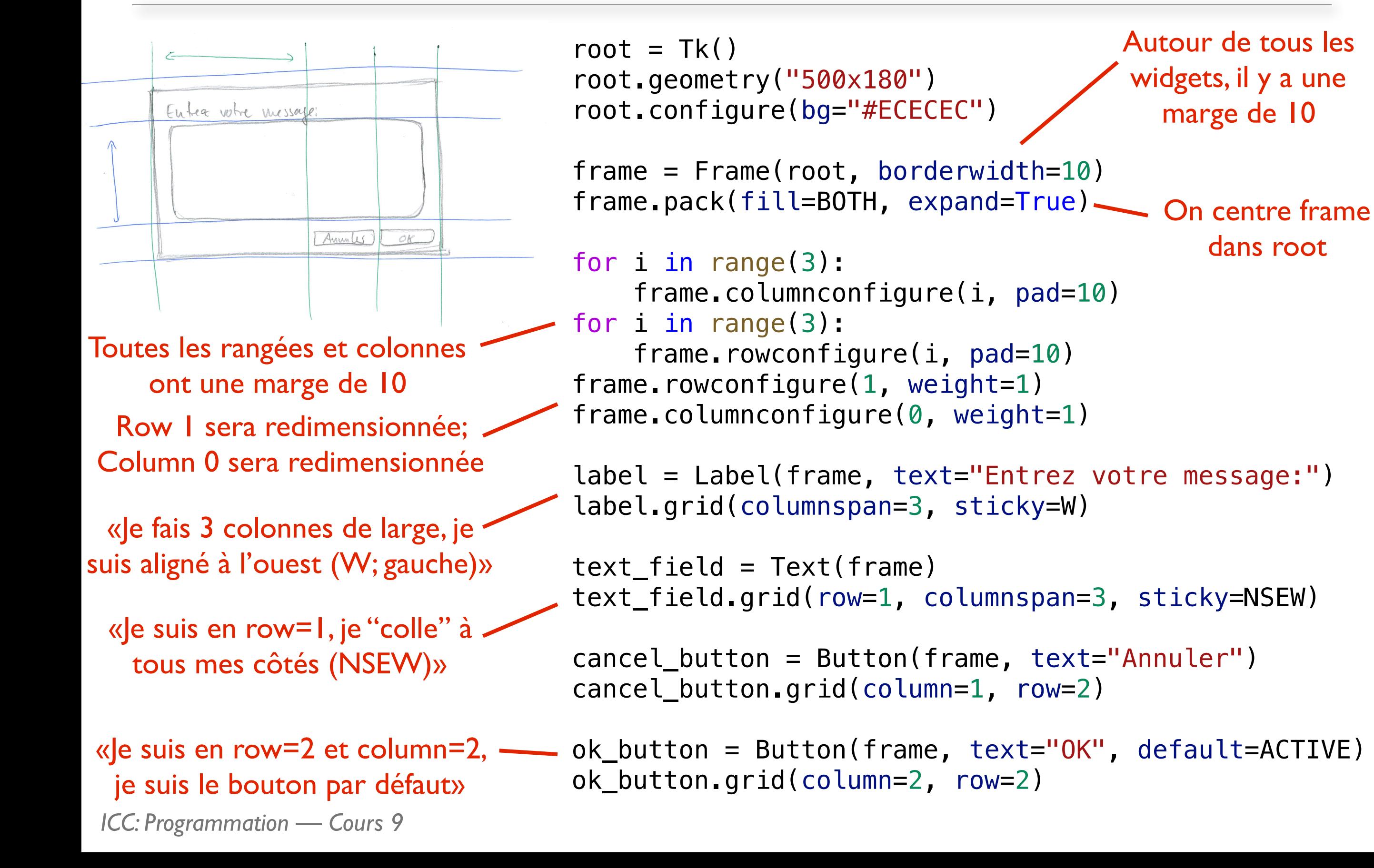

#### **Exemple vu graphiquement**

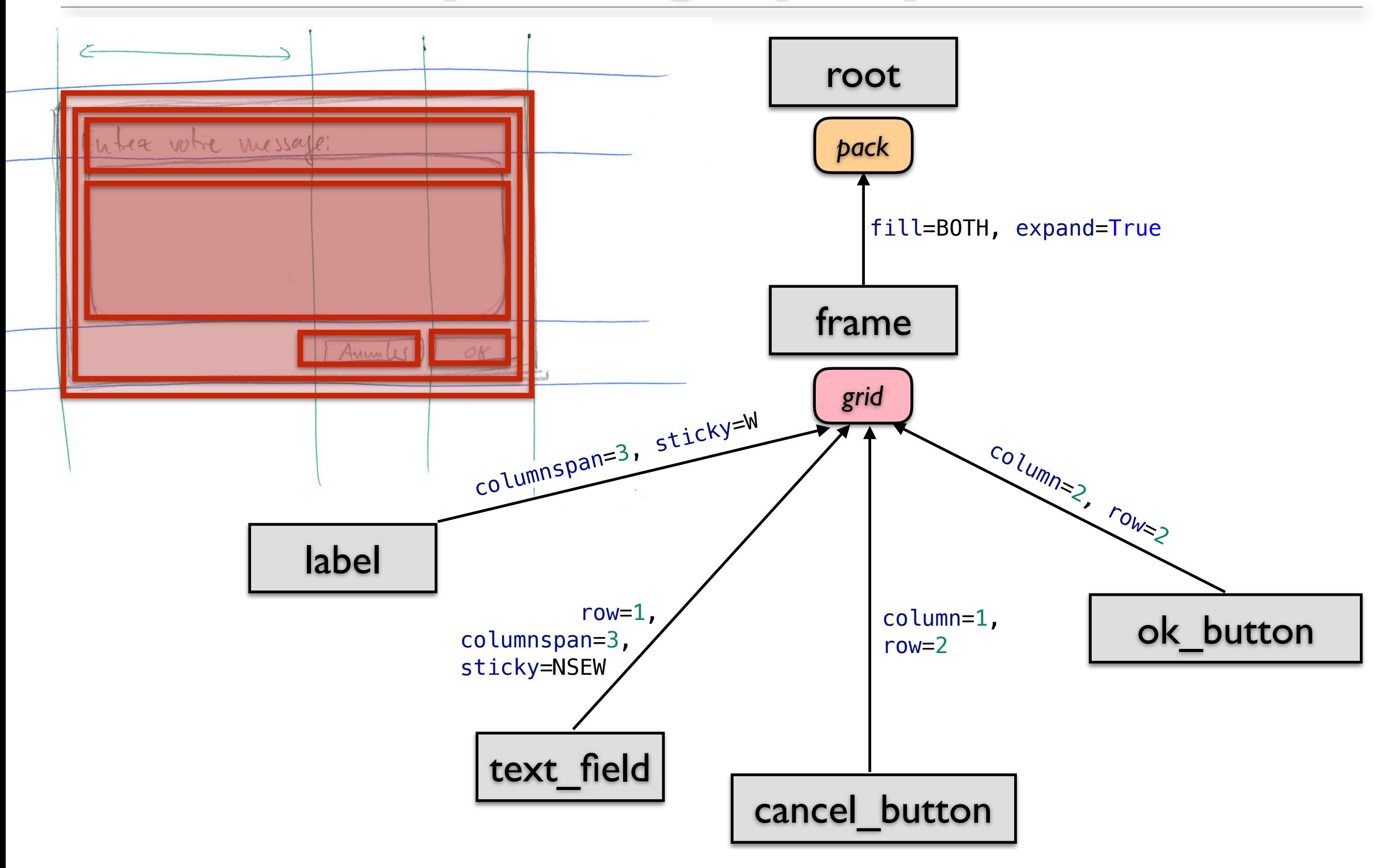

*ICC: Programmation — Cours 9*

#### **Positionnement: recettes**

- Pour remplir tout le parent (sans grille) et être redimensionné:
	- widget.**pack**(fill=BOTH, expand=True)
- Pour configurer les colonnes/lignes d'un parent pour le redimensionnement:
	- parent.columnconfigure(column\_index, weight=1) parent.rowconfigure(row\_index, weight=1)
- Pour se mettre dans la colonne c et la rangée r du parent:
	- widget.**grid**(column=c, row=r, sticky=NSEW)
	- NSEW: indique le positionnement/redimensionnement à l'intérieur de la cellule
		- N: aligné en haut; S: aligné en bas; NS: redimensionné verticalement
		- ➡ W: aligné à gauche; E: aligné à droite; EW: redimensionné horizontalement
		- ➡ Combinaisons possibles
	- Paramètres columnspan et rowspan pour occuper plusieurs lignes ou colonnes

# **Réagir à un événement**

- Deux mécanismes
	- Certains widgets (comme Button) appellent directement une fonction indiquable lors de l'initialisation

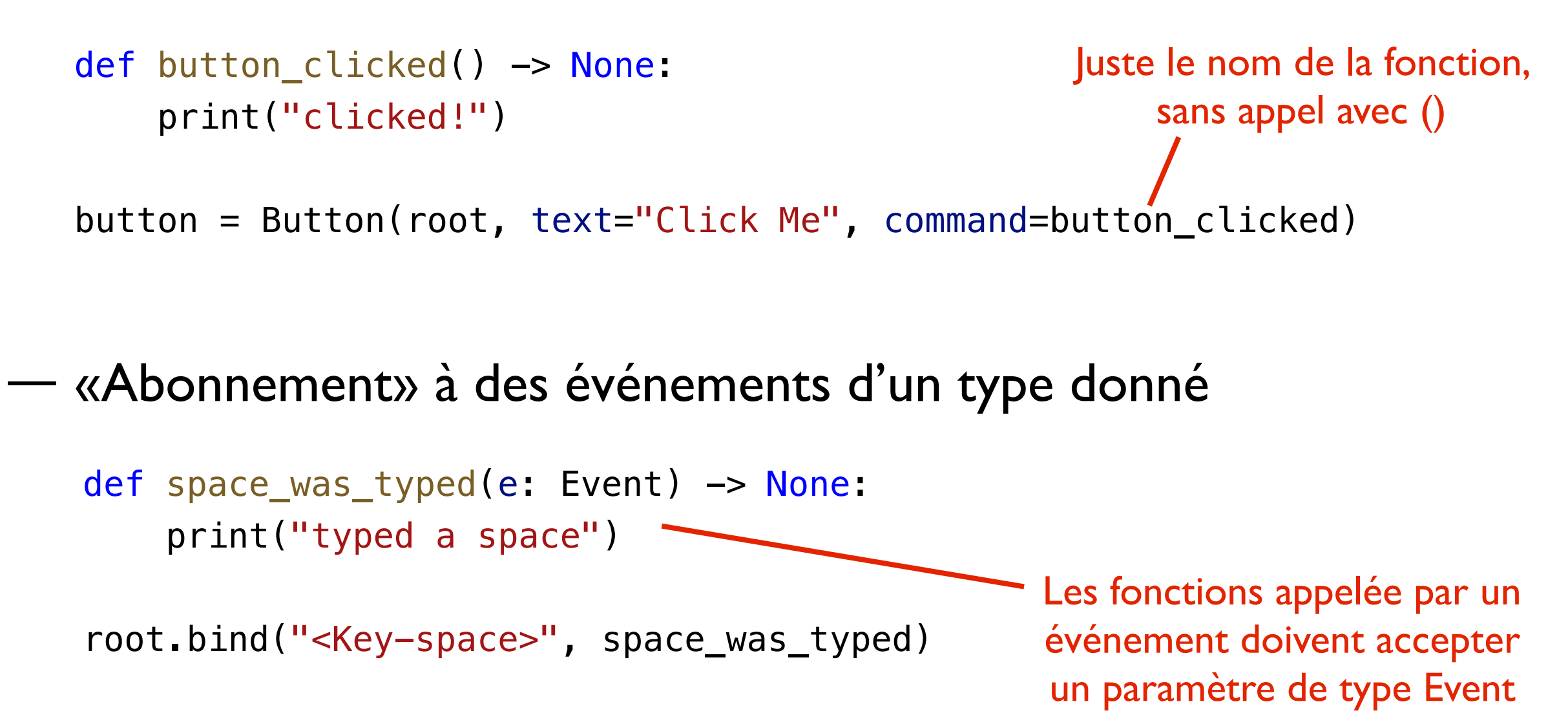

*ICC: Programmation — Cours 9*

#### **Documentation Tkinter**

- Référence Tkinter 8.5: [https://anzeljg.github.io/rin2/book2/2405/docs/tkinter/](https://anzeljg.github.io/rin2/book2/2405/docs/tkinter/index.html) [index.html](https://anzeljg.github.io/rin2/book2/2405/docs/tkinter/index.html)
- Tutoriel (plusieurs langages): <https://tkdocs.com/tutorial/index.html>
- Exemples pour grid(): <http://effbot.org/tkinterbook/grid.htm>
- Liste des événements: <http://effbot.org/tkinterbook/tkinter-events-and-bindings.htm>

# **Résumé Cours 9**

- Python fournit des bibliothèques pour la programmation GUI. Notre exemple: *Tkinter*
- Chaque élément à l'écran est un objet: Label, Button, Entry, etc.
- Chaque widget est positionné via un geometry manager
- Pour réagir aux interactions avec les éléments, on s'abonne à des événements et on prépare des fonctions pour y réagir
	- Clic, clavier, déplacement souris, redimensionnement, etc.
	- Les fonctions sont passée sans appel avec ()

*ICC: Programmation — Cours 9* 22

#### **Annonce**

*Vendredi prochain: demi-salle d'exercices uniquement en BC07-08 (journée des gymnasiens). Pour les MX: prenez votre machine si vous le pouvez!*